## **Crear una historia**

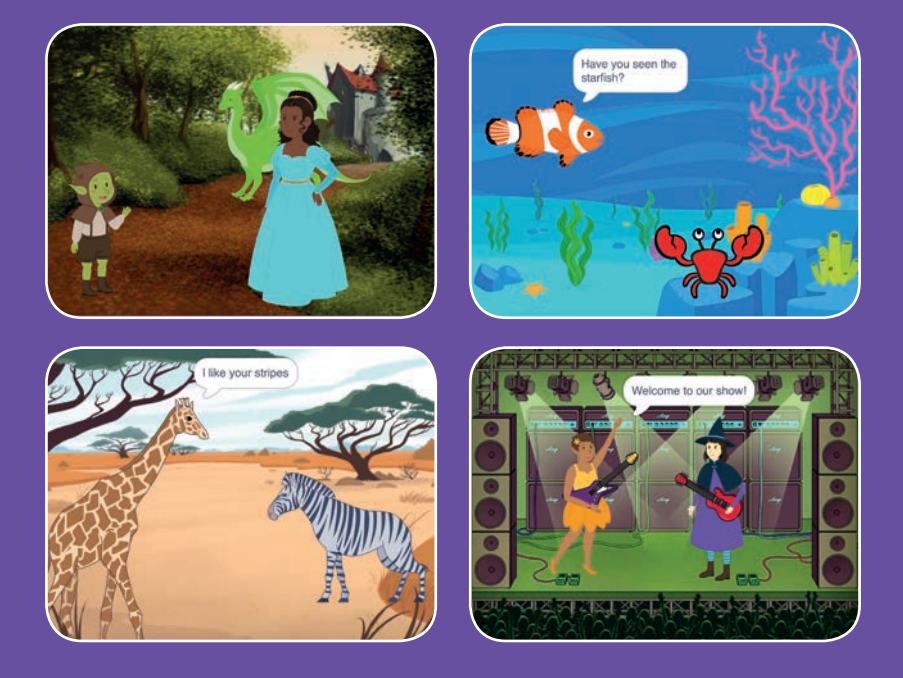

### **Elige los protagonistas, la conversación y da vida a tu historia.**

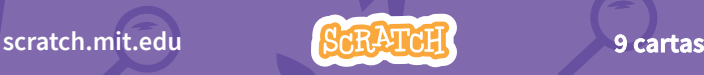

# **Crear una historia**

**Prueba las cartas en cualquier orden**

- **Empezar una historia**
- **Empezar una conversación**
- **Cambiar fondos**
- **Pinchar en un personaje**
- **Añadir tu voz**
- **Deslizar a un punto**
- **Andar en el escenario**
- **Responder a un personaje**
- **Añadir una escena**

**Scratch es un proyecto de la Scratch Foundation, en colaboración con el Lifelong Kindergarten Group del MIT Media Lab. Está disponible gratis en https:// scratch.mit.edu** 

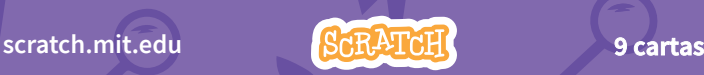

# **Empezar una historia**

### **Elige una escena y un personaje dice algo.**

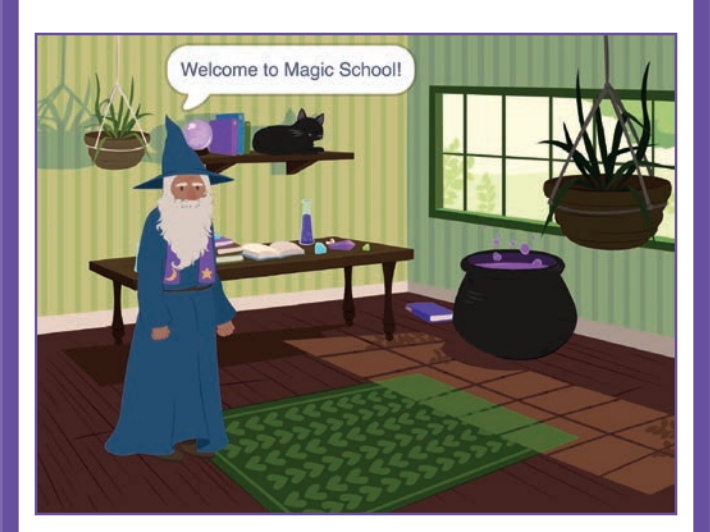

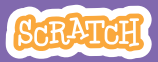

### **Empezar una historia scratch.mit.edu**

### **PREPARACIÓN**

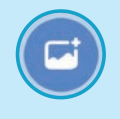

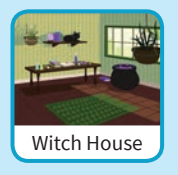

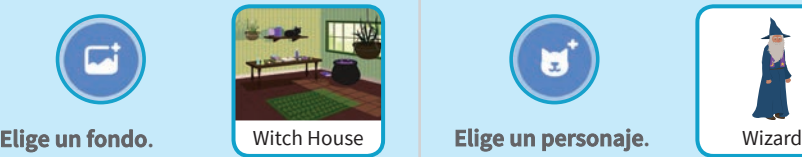

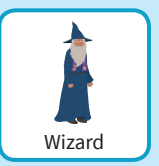

**PROGRAMA**

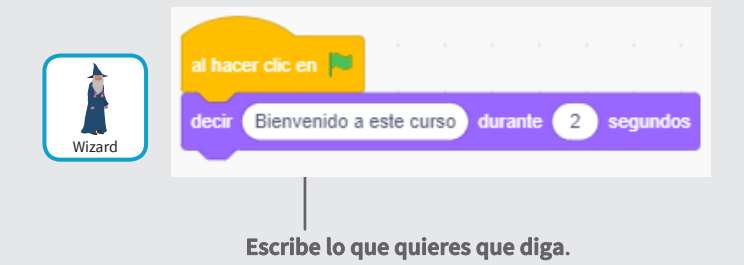

### **PRUEBA**

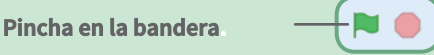

## **Empezar una conversación**

#### **Haz que dos personajes hablen entre ellos.**

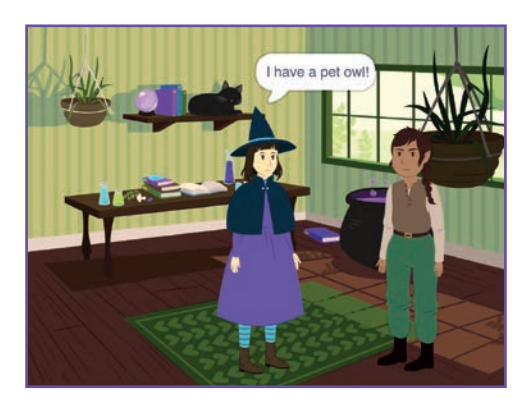

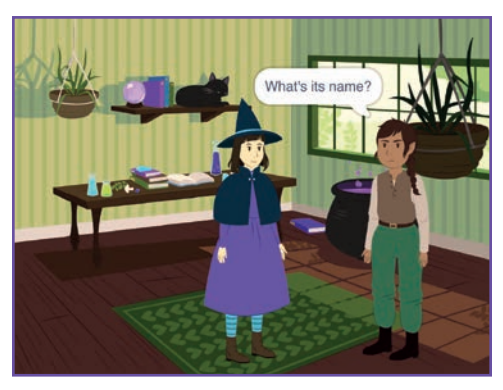

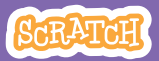

### **Empezar una conversación scratch.mit.edu**

### **PREPARACIÓN**

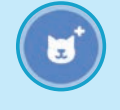

**Elige dos personajes como la bruja y el elfo.**

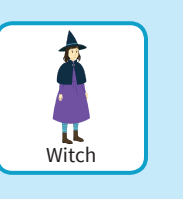

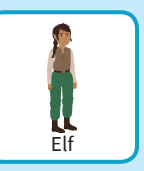

### **PROGRAMA**

**Elige la miniatura de cada personaje y programa este código.**

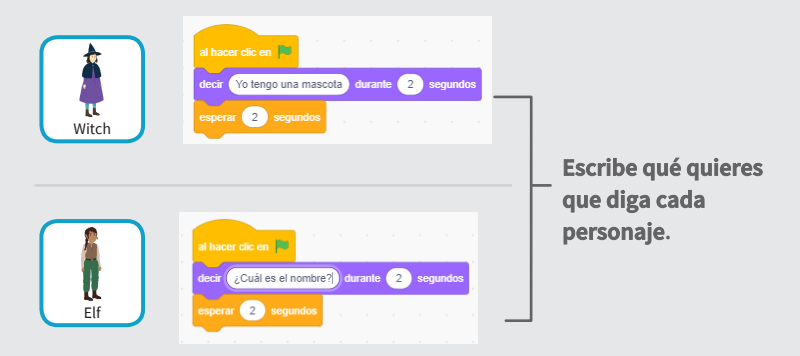

### **PRUEBA**

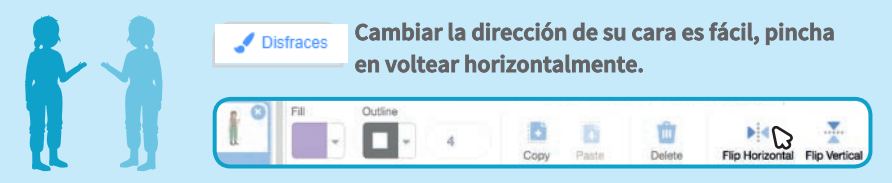

# **Cambiar fondos**

#### **Cambia de un fondo a otro.**

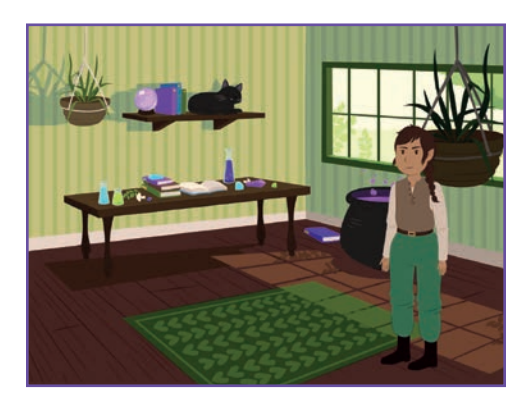

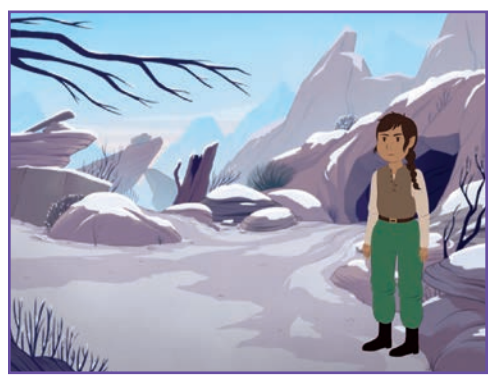

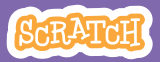

## **Cambiar fondos**

#### **scratch.mit.edu**

**PREPARACIÓN**

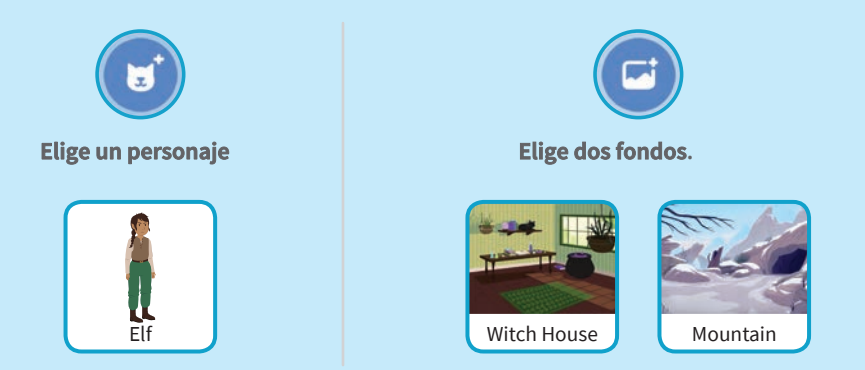

### **PROGRAMA.**

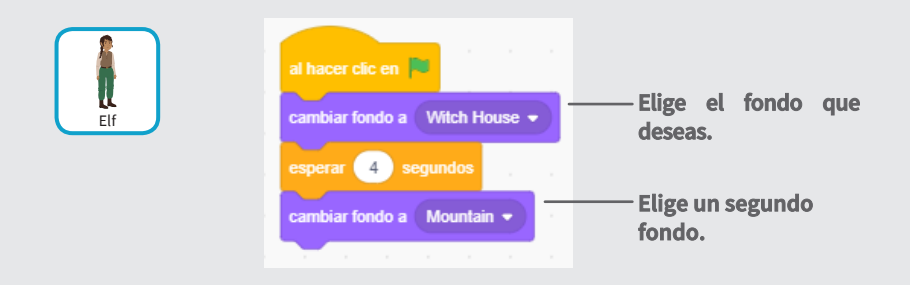

### **PRUEBA**

**Pulsa en la bandera.**

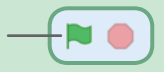

## **Pinchar en un personaje**

#### **Haz tu historia interactiva.**

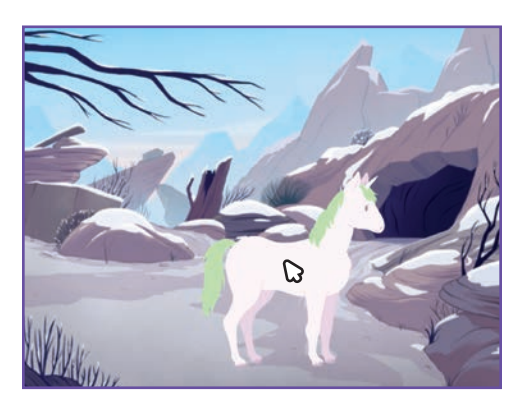

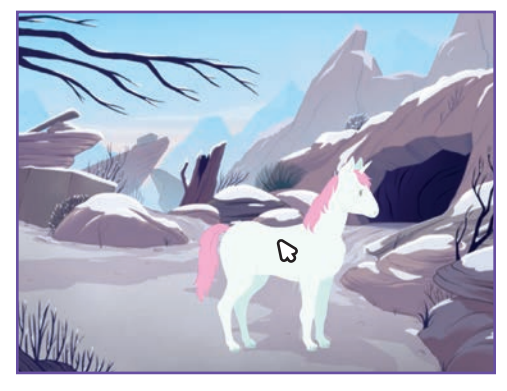

(小

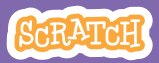

## **Pinchar en un personaje**

#### **scratch.mit.edu**

### **PREPARACIÓN**

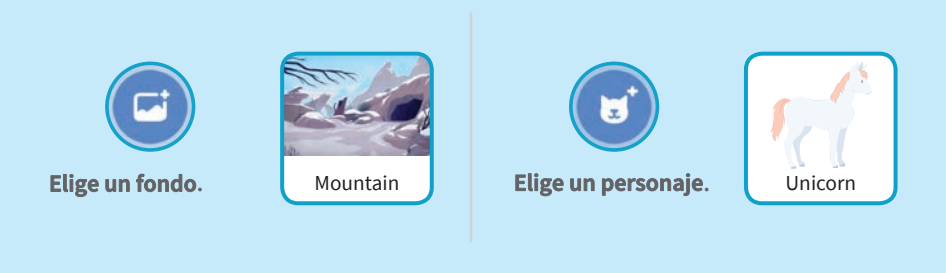

### **PROGRAMA**

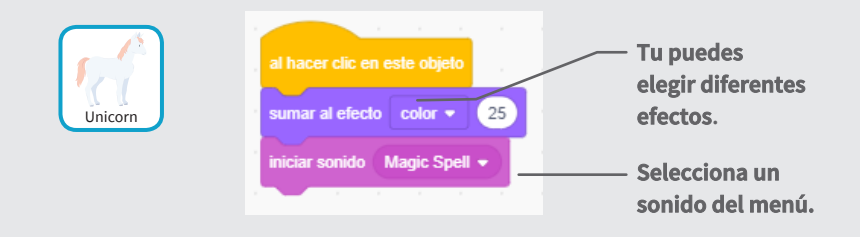

### **PRUEBA**

#### **Pincha en tu personaje.**

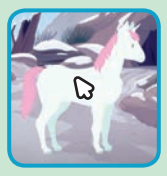

# **Añadir tu voz**

### **Graba tu voz y haz que los personajes hablen.**

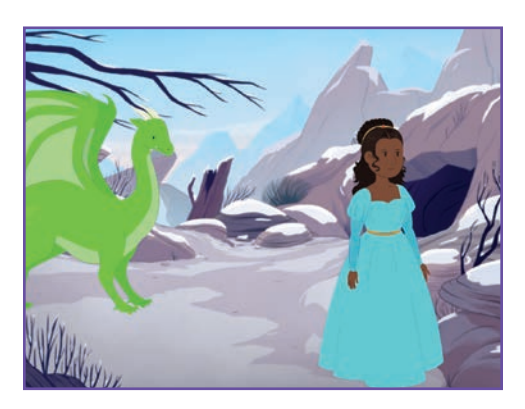

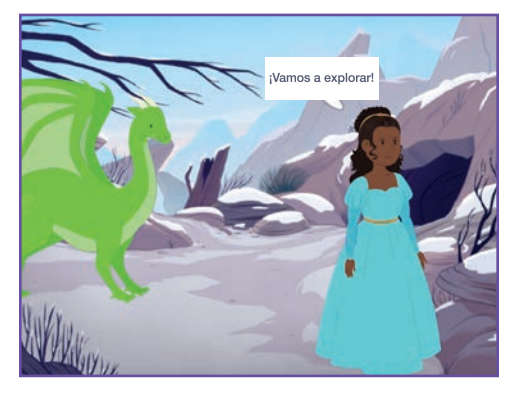

(小

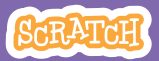

# **Añadir tu voz**

**scratch.mit.edu**

### **PREPARACIÓN**

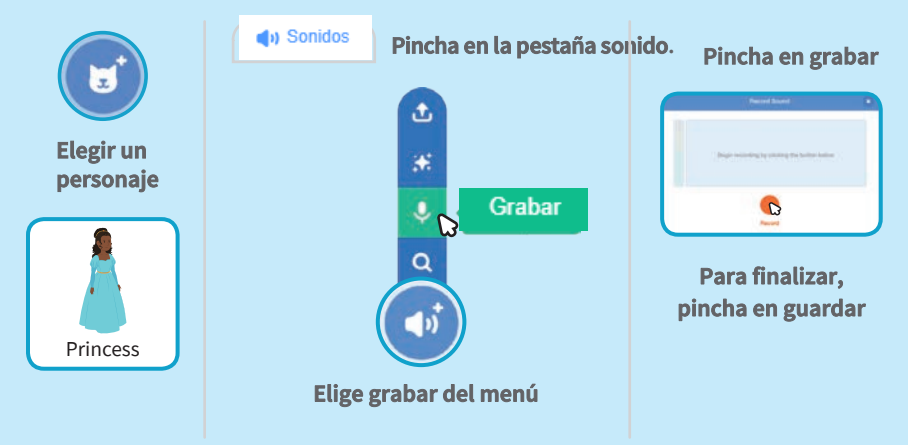

### **PROGRAMA**

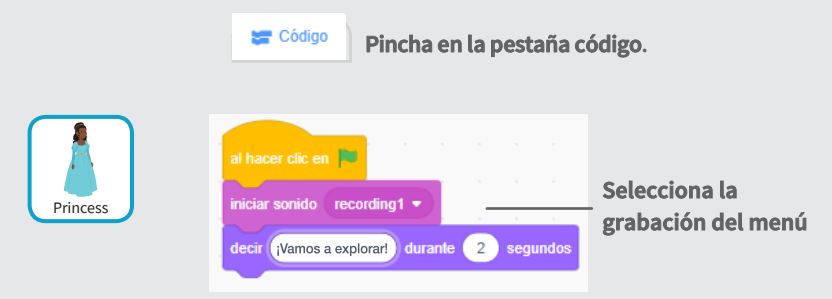

### **PRUEBA**

**Pincha en la bandera.**

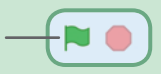

## **Deslizar a un punto**

### **Haz que el personaje se mueve a otro sitio del escenario.**

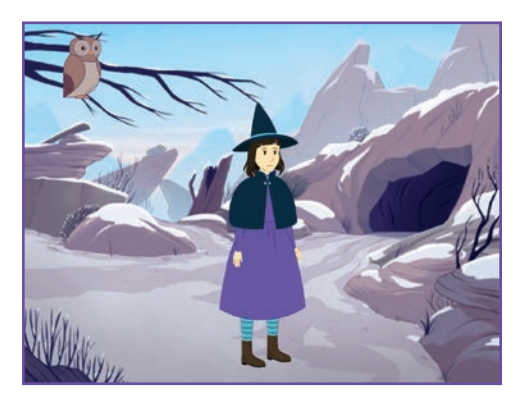

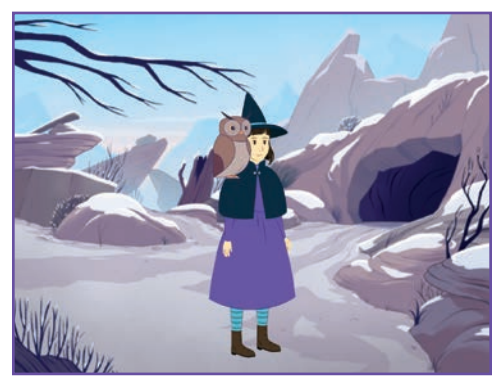

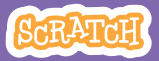

## **Deslizar a un punto**

#### **scratch.mit.edu**

### **PREPARACIÓN**

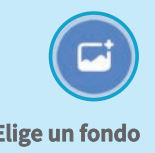

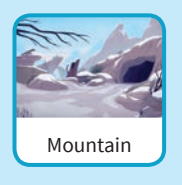

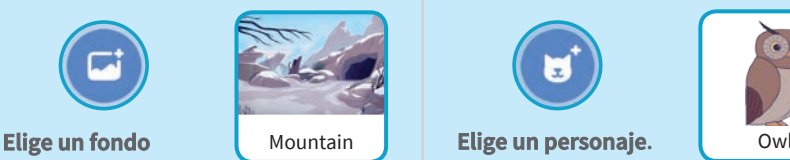

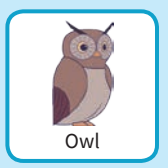

### **PROGRAMACIÓN**

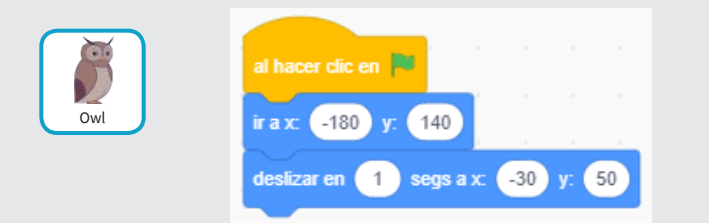

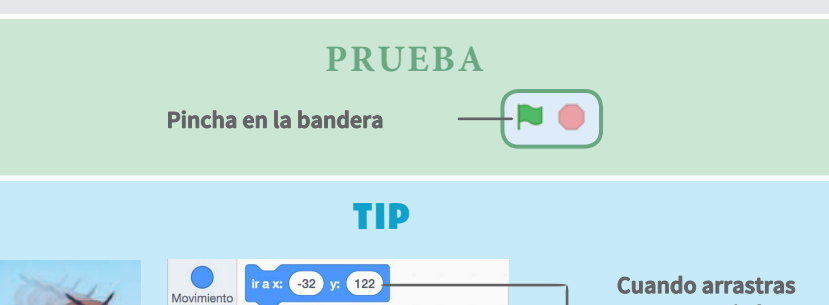

deslizar en 1 segs a posición aleatoria

deslizar en  $\begin{pmatrix} 1 \\ 3 \end{pmatrix}$  segs a x:  $\begin{pmatrix} -32 \\ 3 \end{pmatrix}$  y:  $\begin{pmatrix} 122 \\ 123 \end{pmatrix}$ 

Apariencia

Sonido

**un personaje la paleta movimiento se actualiza.**

# **Andar en el escenario**

#### **Haz que un personaje entre en el escenario.**

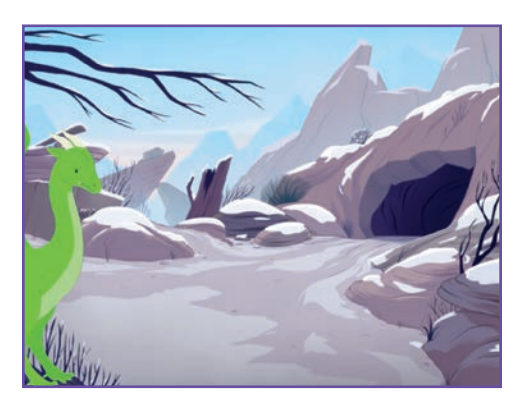

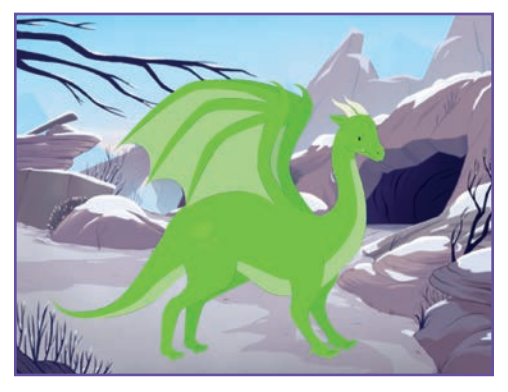

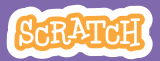

## **Andar en el escenario**

#### **scratch.mit.edu**

### **PREPARACIÓN**

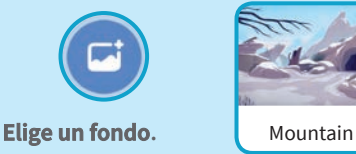

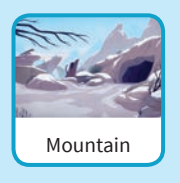

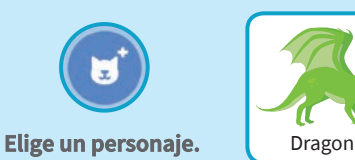

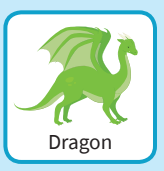

### **PROGRAMA**

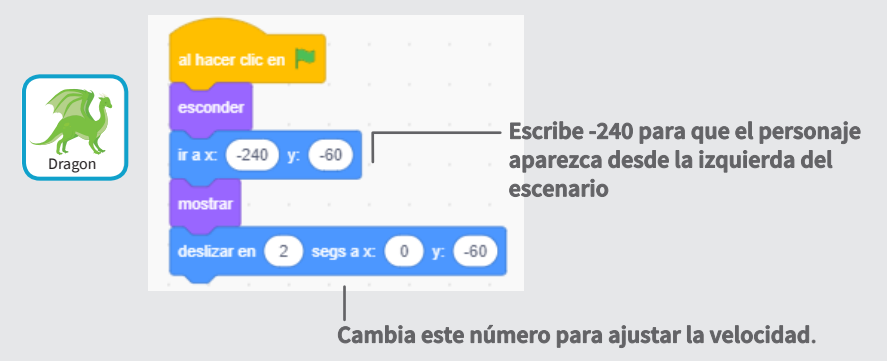

Tip

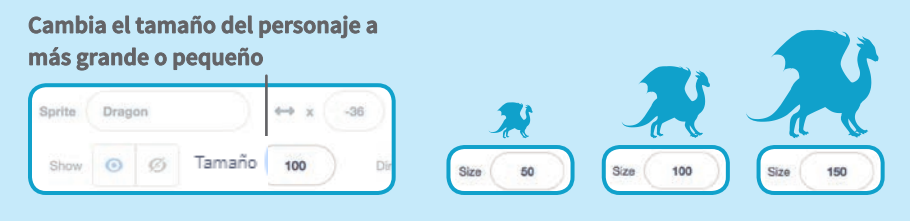

# **Responder a un personaje**

### **Coordina la conversación para que un personaje hable detrás del otro.**

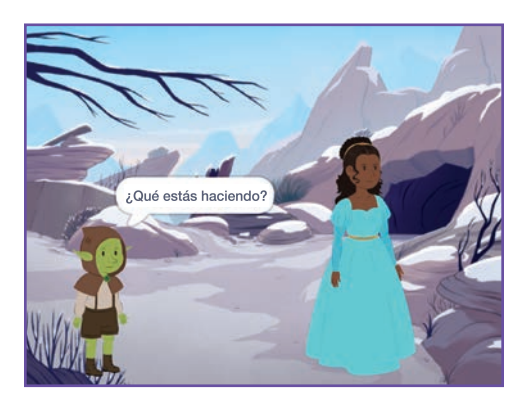

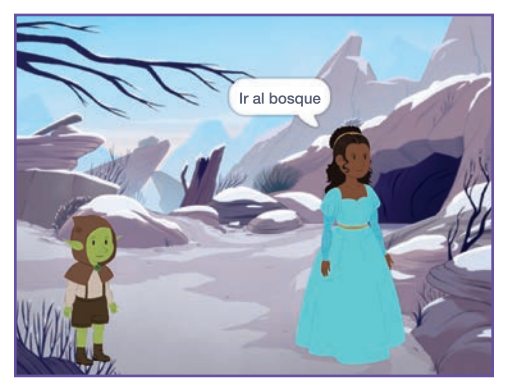

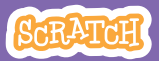

## **Responder a un personaje scratch.mit.edu**

### Get Ready

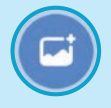

**backdrop.**

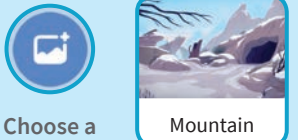

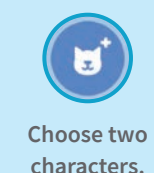

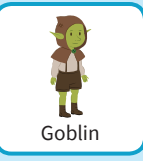

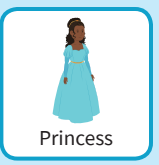

### **PROGRAMA**

**Programa cada una de las miniaturas pulsando en ellas..**

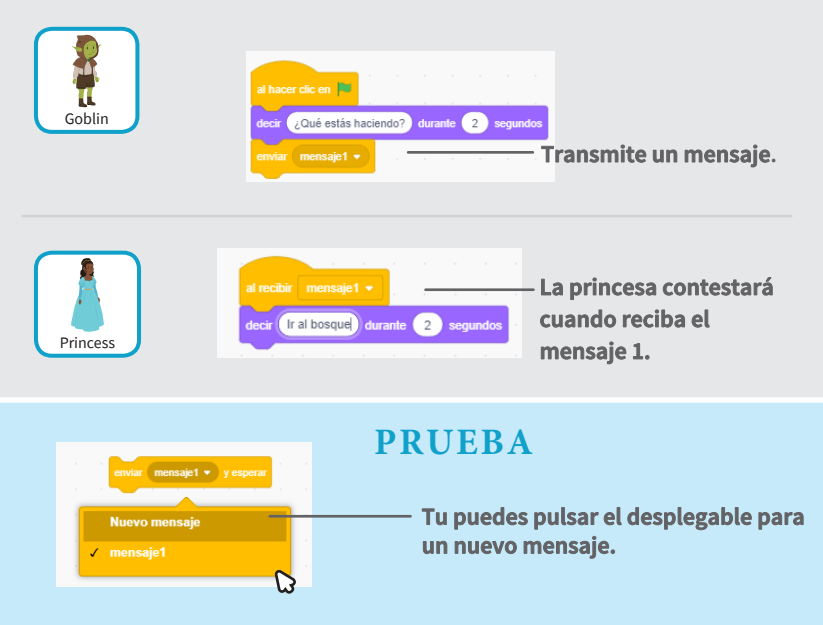

# **Añadir una escena**

### **Crea múltiples escenas con diferentes fondos.**

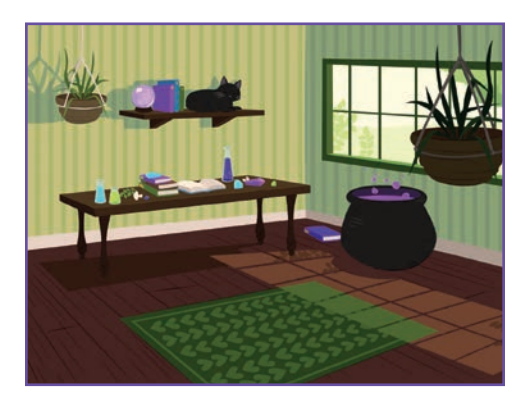

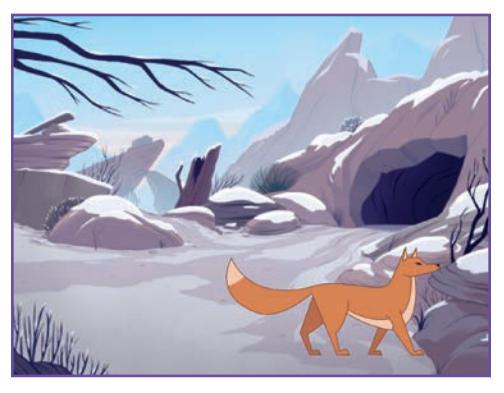

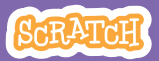

## **Añadir una escena**

#### **scratch.mit.edu**

**PREPARACIÓN**

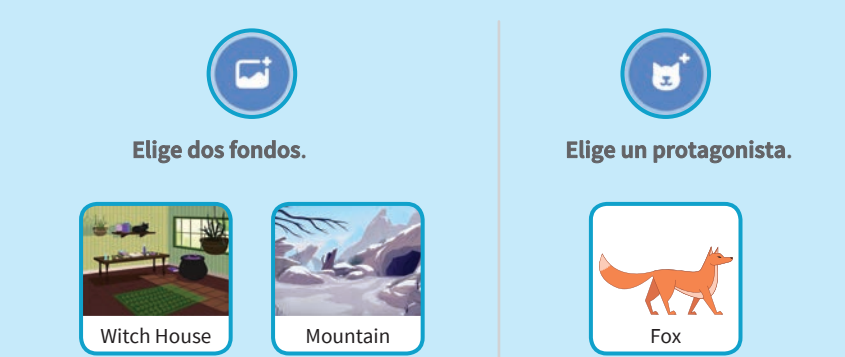

**PROGRAMA**

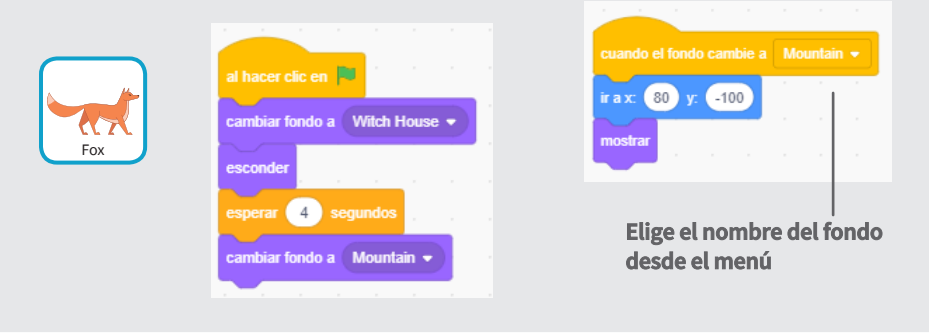

### **PRUEBA**

**Pulsa en la bandera.**

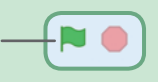